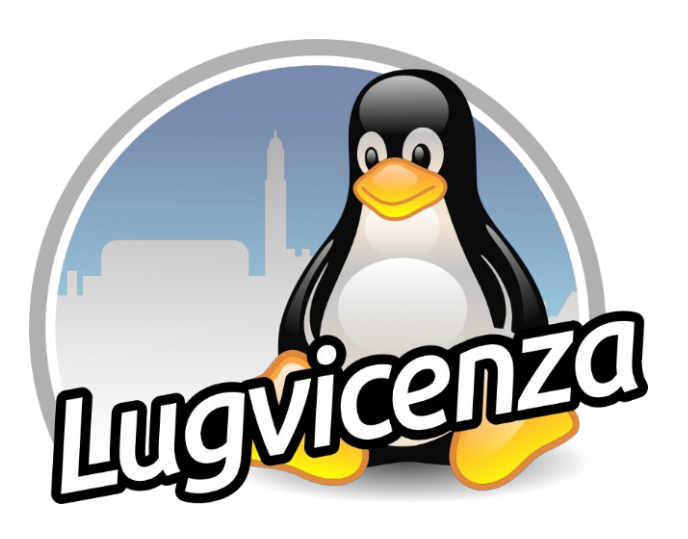

# **Adeguare un sito WordPress al GDPR**

IN POCHI SEMPLICI PASSAGGI

ANDREA LAZZAROTTO [ANDREALAZZAROTTO.C](https://andrealazzarotto.com/)OM

### **A proposito di me**

- Consulente informatico forense
- Sviluppatore software e socio di Touchlabs SRLs
- Consigliere LUG di Vicenza
- Autore di alcuni strumenti open source, inclusi **RecuperaBit** per la ricostruzione di NTFS e **Carbon14** per datare le pagine web (entrambi si trovano in CAINE)

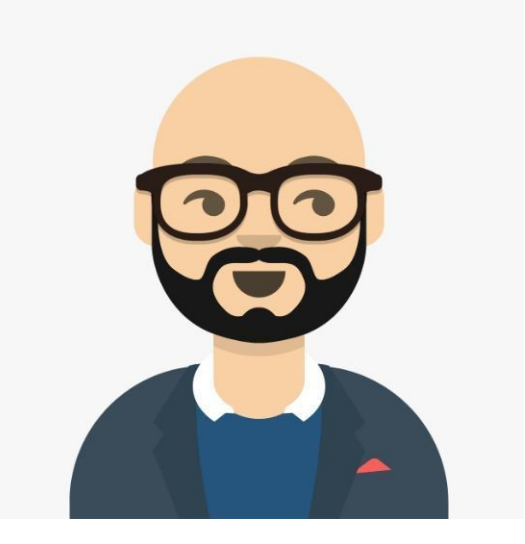

## Agenda PUNTO DI PARTENZA

Introduzione a WordPress e al GDPR

DATI DI NAVIGAZIONE

Ciò che non dobbiamo spiattellare in giro

#### CONTENUTI UTENTE E SICUREZZA

Come gestirli correttamente

#### **Punto di partenza**

INTRODUZIONE A WORDPRESS E AL GDPR

### **Cos'è WordPress?**

È probabilmente il più famoso "gestore di contenuti" (CMS) disponibile sul web ed è un software libero. Tra i siti web che fanno uso di CMS, WordPress copre una quota del 65%.

Risulta molto personalizzabile con temi e plugin.

**La sua configurazione di base va ritoccata leggermente,** in modo da rispettare correttamente il GDPR.

*Parleremo di WordPress installato su di uno spazio hosting, non del servizio offerto da WordPress.com.*

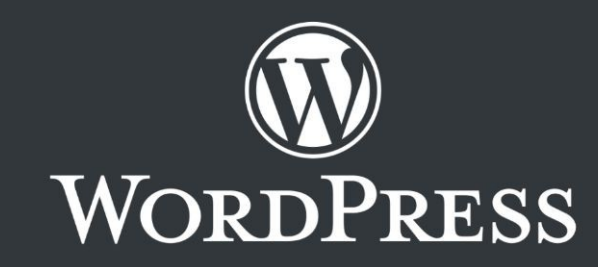

**GDPR** Il GDPR è la norma europea di riferimento per la protezione dei dati e la privacy, adottata nel 2016 ed entrata pienamente in vigore il **25 maggio 2018.**

> Anche se alcuni la vedono come una "scocciatura", in realtà è un importantissimo strumento che ci tutela tutti quanti. Escludendo le aziende che operano nel settore del marketing, gli adempimenti per i siti web sono più piccoli di quanto sembra.

**Attenzione!** Con sentenza del 16 luglio 2020, la CGUE ha dichiarato che **il Privacy Shield è incompatibile con il GDPR,** pertanto i trasferimenti di dati con gli USA non sono più giustificabili in modo così "automatico".

- **Concetti chiave <sup>■ Dati personali** → Quelli che permettono di identificare</sup> direttamente o indirettamente una persona fisica (nome e cognome, indirizzo email, indirizzo IP, ecc...)
	- **Titolare del trattamento**  $\rightarrow$  Chi li tratta (gestore del sito, ecc...)
	- **Base giuridica**  $\rightarrow$  La ragione che legittima il trattamento, che va scelta dopo attenta valutazione tra:
		- **Consenso** → Deve essere dato in modo libero, informato, specifico, inequivocabile
		- **Legittimo interesse del titolare** → Non richiede consenso ma vi è obbligo di informativa
		- *(Altre quattro basi giuridiche che non vedremo)*

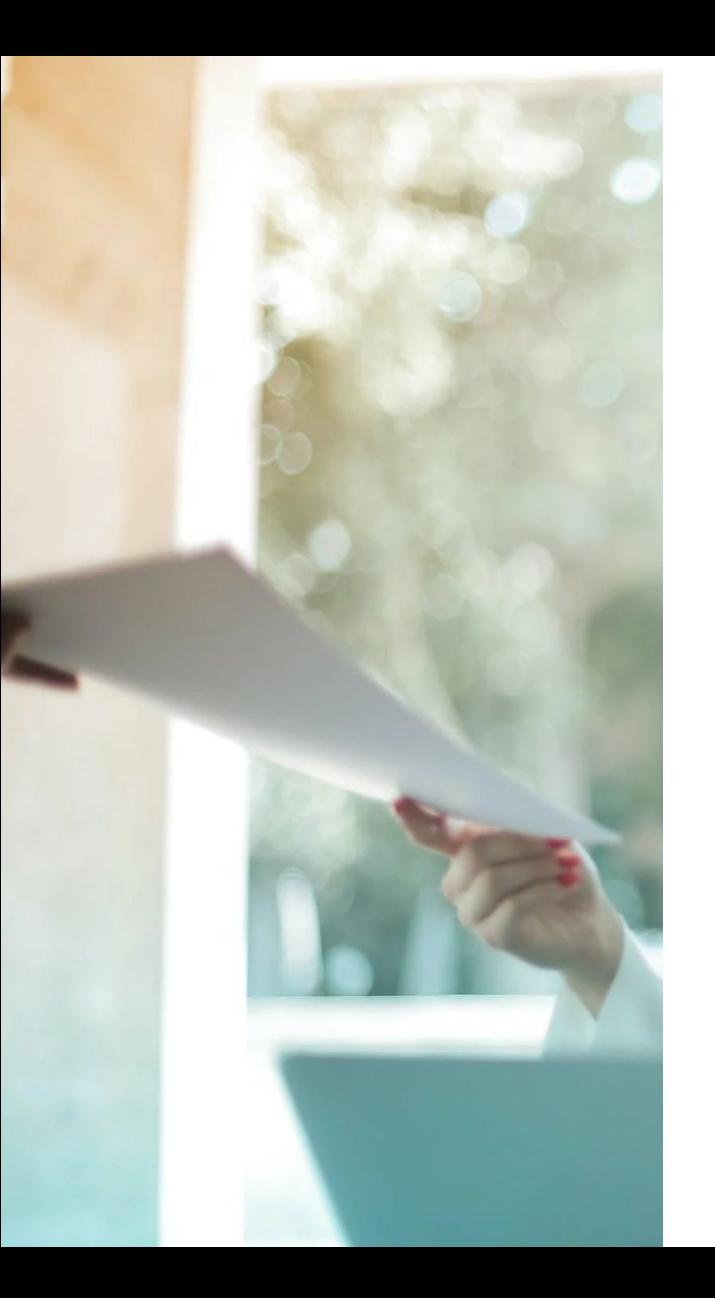

## **Informativa sulla privacy**

È il documento con il quale il titolare informa l'interessato riguardo le finalità e le modalità con cui vengono trattati i dati.

Vanno inclusi alcuni dettagli salienti, tra cui:

- Identità e contatti del titolare del trattamento
- Dati trattati e tempo di conservazione
- Finalità e base giuridica del trattamento
- Destinatari o presenza di trasferimento verso paesi terzi

**L'informativa non va fatta firmare o "accettare"!**

### **Banner per i cookie**

Anche per l'utilizzo dei cookie **deve** essere rilasciata una informativa. Dobbiamo però distinguere tra:

- **E Cookie tecnici** → Funzionalmente necessari a far funzionare il sito web in modo corretto
- **E Cookie di profilazione** → Si usano per la pubblicità o l'analisi del comportamento dei visitatori (potrebbero addirittura essere installati da terze parti)

I cookie analitici di prima parte sono assimilabili a cookie tecnici, **perciò non va chiesto il consenso e non serve un banner!**

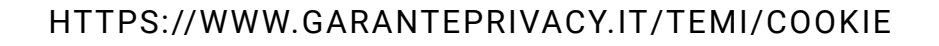

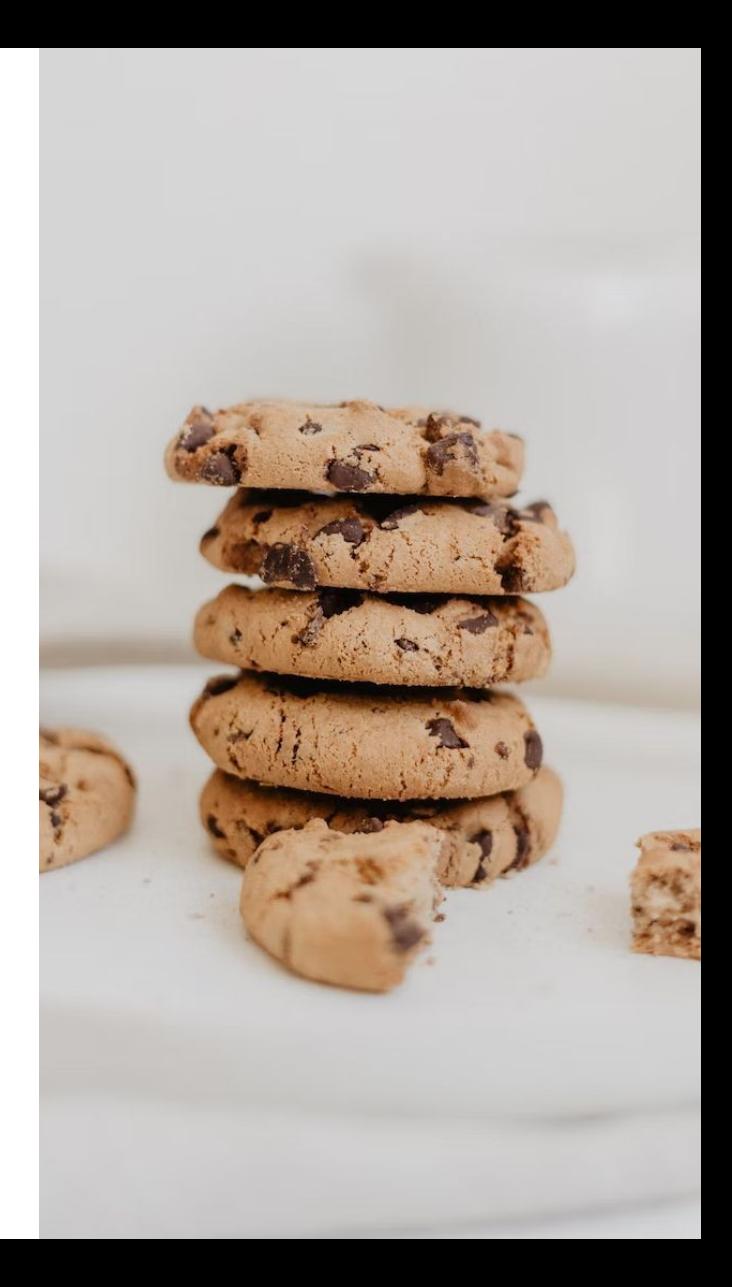

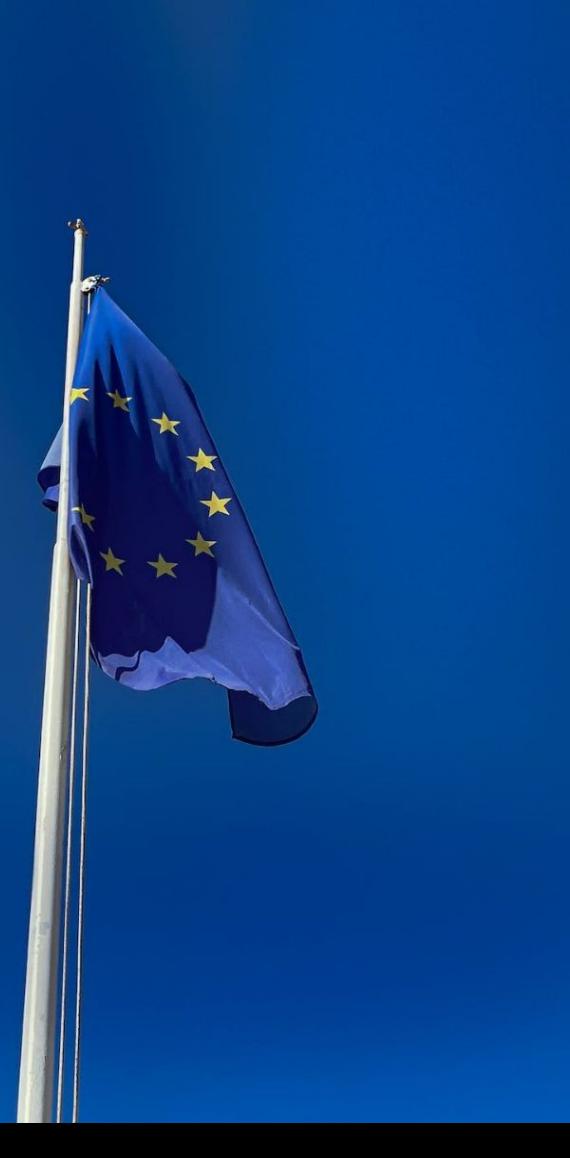

#### **Partiamo dalla base**

Prima di vedere dei piccoli accorgimenti per configurare correttamente WordPress, dobbiamo avere come minimo:

- **HTTPS configurato correttamente** (con certificato SSL/TLS)
- **Un servizio di hosting in UE oppure in Svizzera** e gestito da un'azienda con giurisdizione nelle medesime aree geografiche

*Esistono anche altri paesi considerati adeguati dall'UE.*

#### **Dati di navigazione**

CIÒ CHE NON DOBBIAMO SPIATTELLARE IN GIRO

#### **Scansione con Detective Monk**

L'EDPS (European Data Protection Supervisor) ha creato il software *Website Evidence Collector* e OVH ha sviluppato una variante "batch" che permette di **scansionare tutte le pagine di un sito web** per verificare i trasferimenti di dati.

Detective Monk è un *wrapper* che abbiamo sviluppato per poter usare *website-evidence-collector-batch* in una macchina virtuale Vagrant, **senza installare manualmente nulla.**

TOUCHIabs

#### INDICAZIONE DELLE SITEMAP

```
workers: 4
dnt: false
firstPartyUri: 'https://lugvi.it'
urls:
   - 'https://lugvi.it'
```
sitemaps:

- url: 'https://lugvi.it/wp-sitemap-posts-post-1.xml'
- url: 'https://lugvi.it/wp-sitemap-posts-page-1.xml'
- url: 'https://lugvi.it/wp-sitemap-taxonomies-category-1.xml'
- #- url: 'https://lugvi.it/wp-sitemap-taxonomies-post\_tag-1.xml'
- url: 'https://lugvi.it/wp-sitemap-users-1.xml'

#### INTESTAZIONE DEL PRIMO REPORT

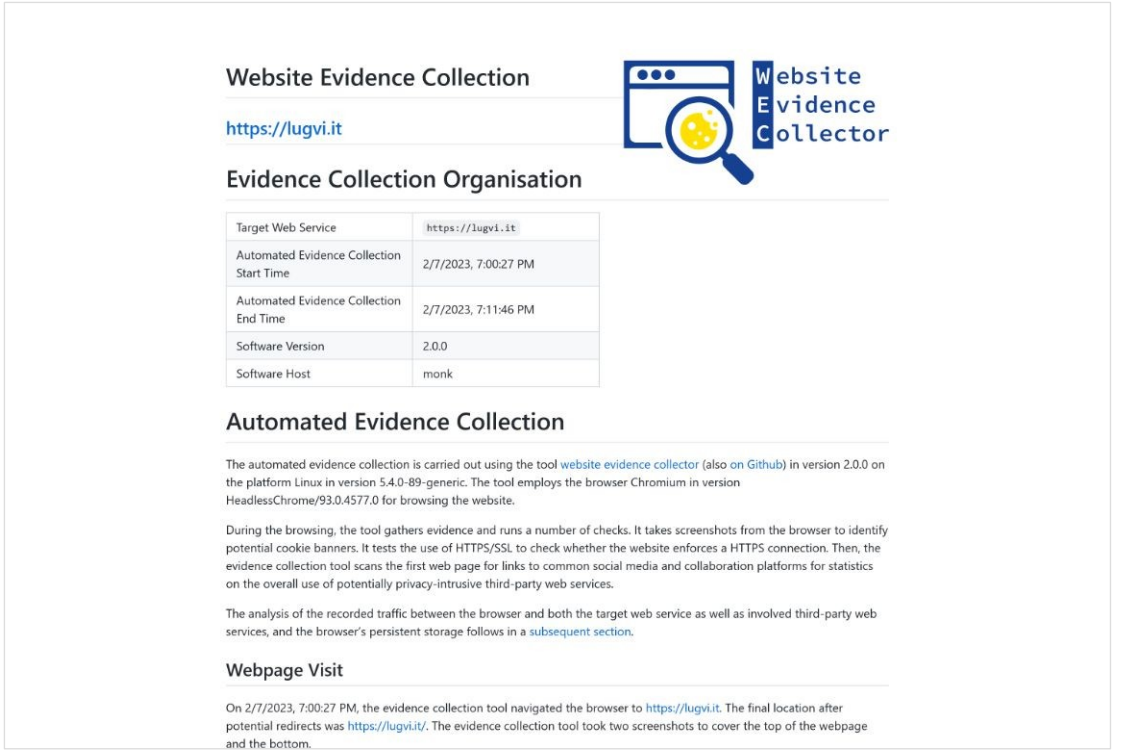

#### HOST DI TERZE PARTI

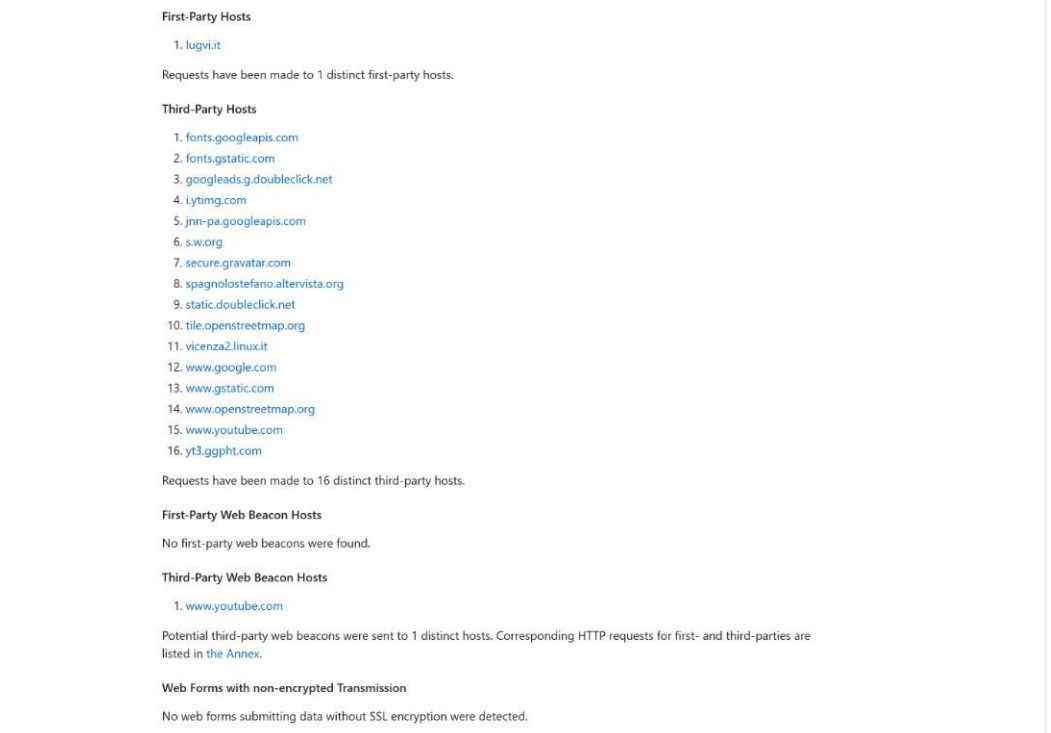

#### IMMAGINI ESTERNE Le immagini esterne

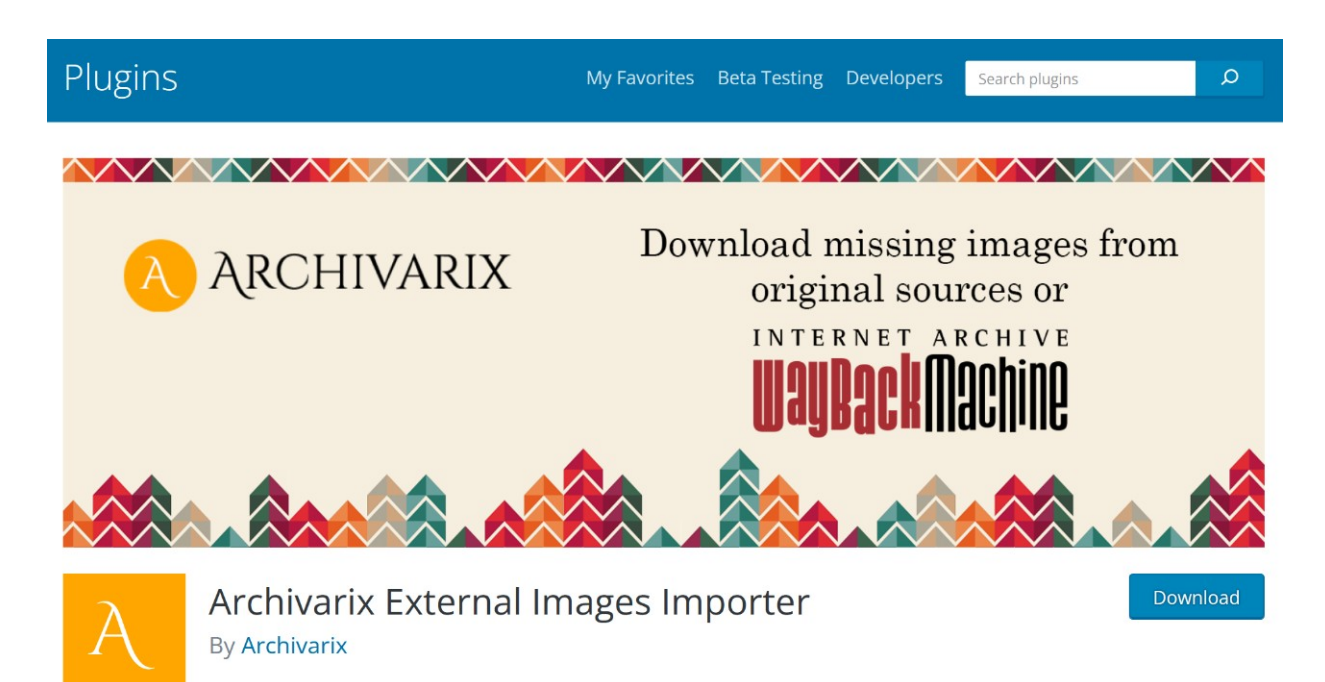

possono tracciare i nostri visitatori e potrebbero sparire improvvisamente.

Usiamo **Archivarix External Images Importer** per sistemarle in modo automatico.

### **Emoji**

Tutte le emoji dei siti WordPress vengono visualizzate come immagini fornite dal dominio **s.wp.org,** che usa un server collocato negli Stati Uniti.

Installiamo **Compressed Emoji** per fornire automaticamente le immagini dal nostro server.

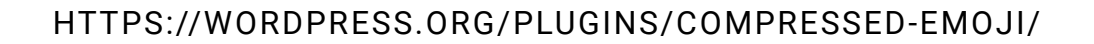

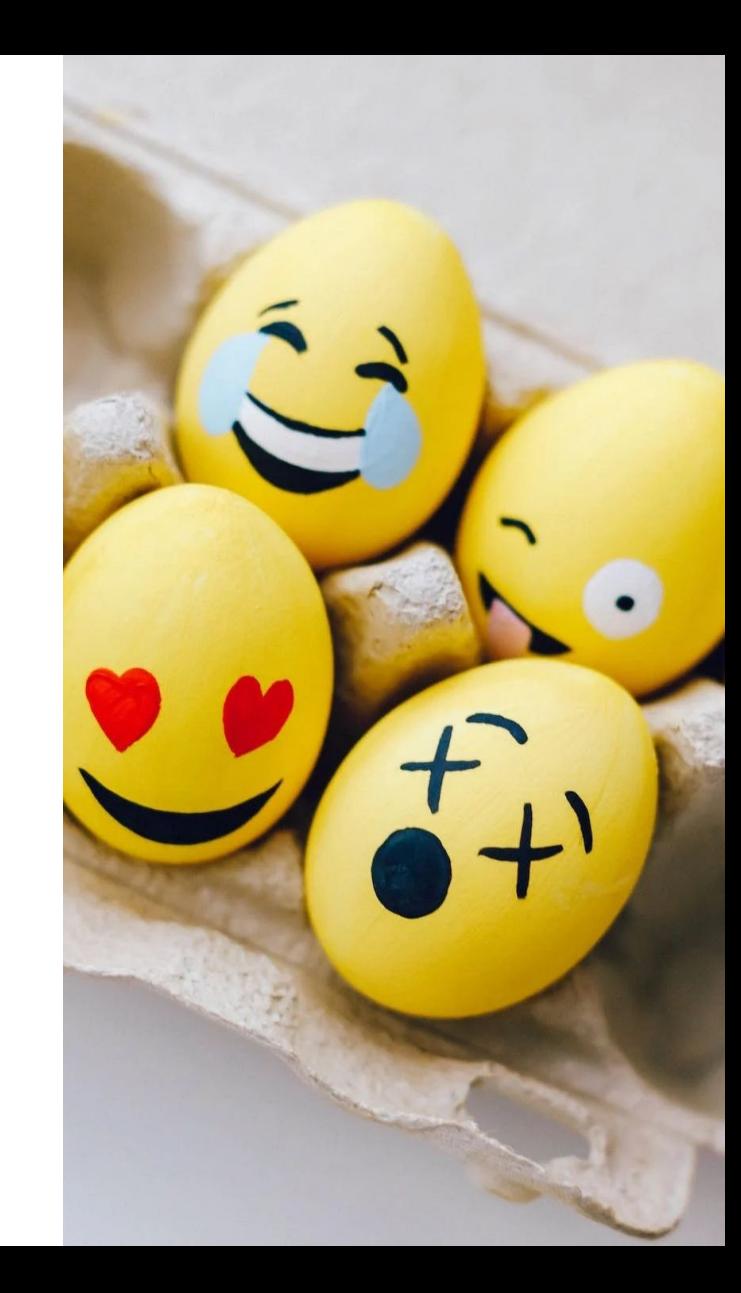

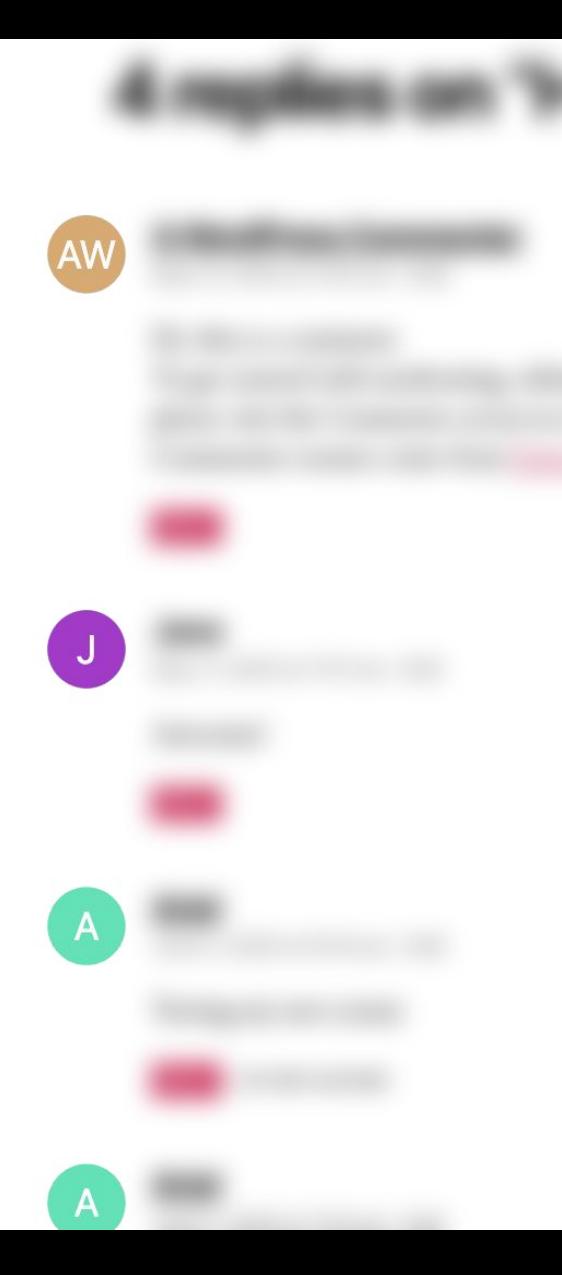

#### **Avatar**

WordPress usa il servizio esterno Gravatar per mostrare le icone dei partecipanti (autori del blog e utenti che commentano).

Installiamo **Leira Letter Avatar** per generare avatar semplici e colorati a ogni utente.

Possiamo includere anche **Simple Local Avatars** se vogliamo inserire un'immagine specifica per gli autori.

#### CARATTERI GOOGLE Moltissimi temi usano i

## Google Fonts 76

caratteri di Google, ma normalmente sono caricati direttamente da server esterni.

Usiamo **Self-Hosted Google Fonts** per sistemare tutto in automatico.

https://wordpress.org/plugins/selfhost-google-fonts/

### **Pulsanti di condivisione**

Gli script che generano i pulsanti di condivisione ufficiali dei i principali social network possono tracciare le visite di ciascun utente del sito, anche se non iscritto.

Inoltre pesano decine di kilobyte, rallentando la pagina.

Installiamo **Scriptless Social Sharing** per avere pulsanti di condivisione leggerissimi e senza tracciamento.

Questo migliora *gradevolmente* il tempo di caricamento e le performance del nostro sito web!

HTTPS://WORDPRESS.ORG/PLUGINS/SCRIPTLESS-SOCIAL-SHARING/

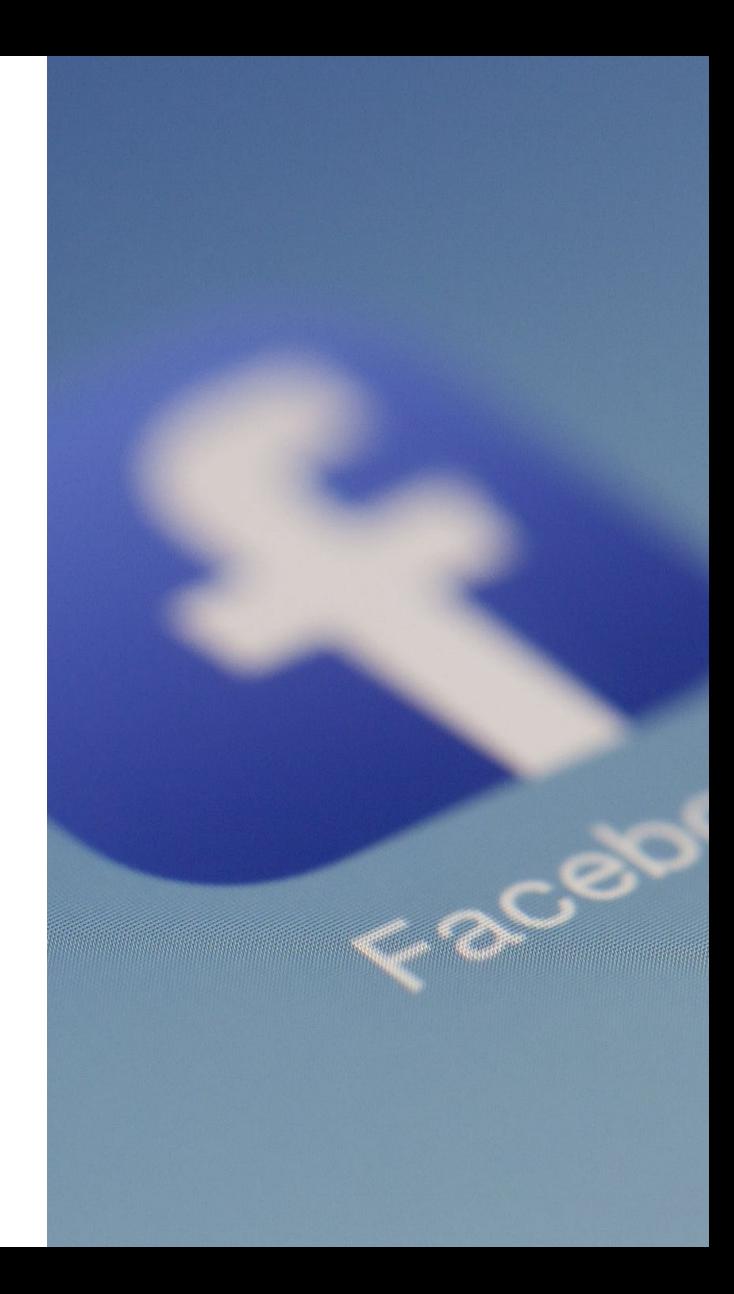

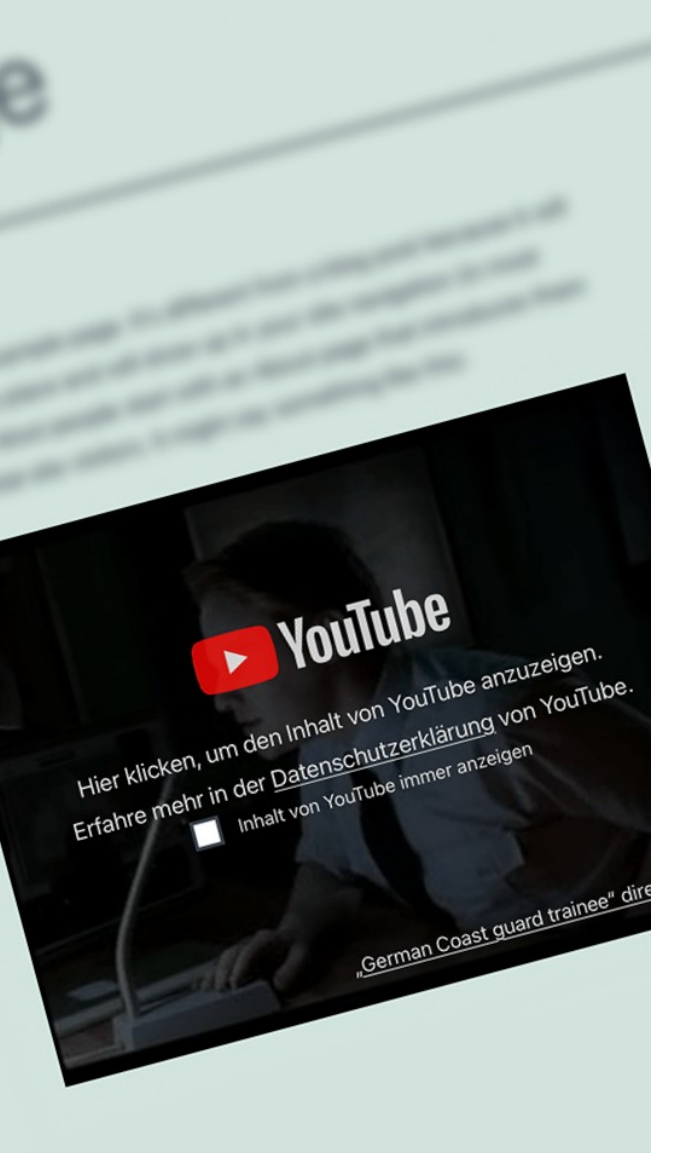

## **Embed di video**

Anche i video (YouTube, Vimeo, eccetera) richiamano i server del gestore del servizio, inoltre rallentano il caricamento della pagina.

Installiamo **Embed Privacy** per inserire automaticamente un segnaposto: il contenuto si caricherà solo con il consenso esplicito dell'utente (basta un click).

Questo migliora **notevolmente** il tempo di caricamento e le performance del nostro sito web!

HTTPS://WORDPRESS.ORG/PLUGINS/EMBED-PRIVACY/

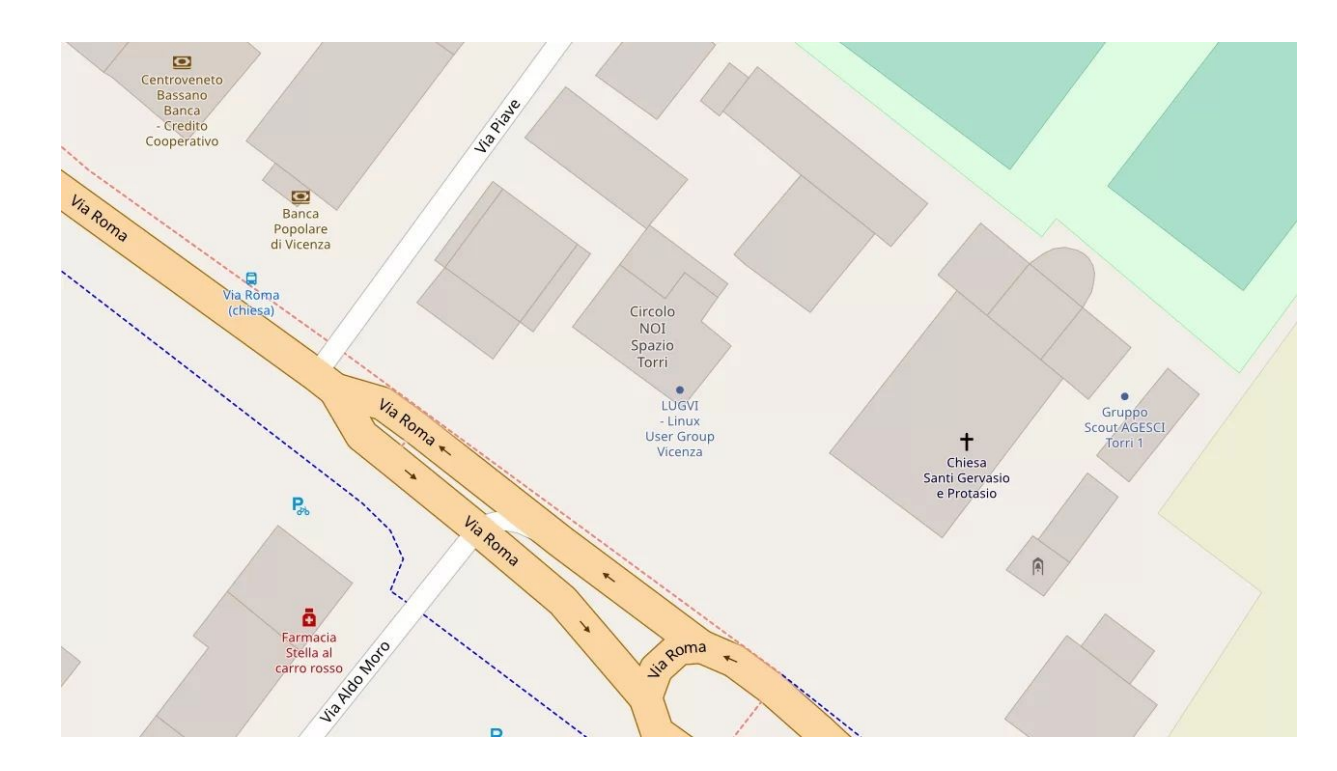

MAPPE Vale quanto detto per gli embed dei video.

> Molto spesso le mappe "interattive" sono comunque piccole e scomode da usare.

Possiamo usare **un'immagine statica e un link** a un sito come Google Maps oppure OpenStreetMap.

#### **Statistiche**

Sostanzialmente **non è possibile** usare Google Analytics in modo legale in Italia (e in molti altri paesi europei).

Possiamo usare **Matomo** sia come plugin di WordPress che come applicativo web autonomo.

Impostiamo l'anonimizzazione degli IP, indichiamo il tempo massimo di conservazione e valutiamo se disattivare i cookie.

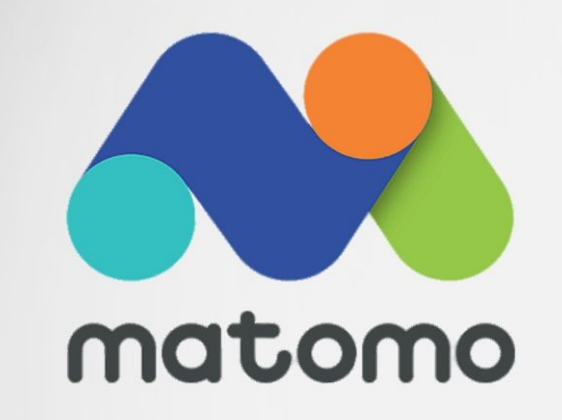

#### DOVE SIAMO ARRIVATI

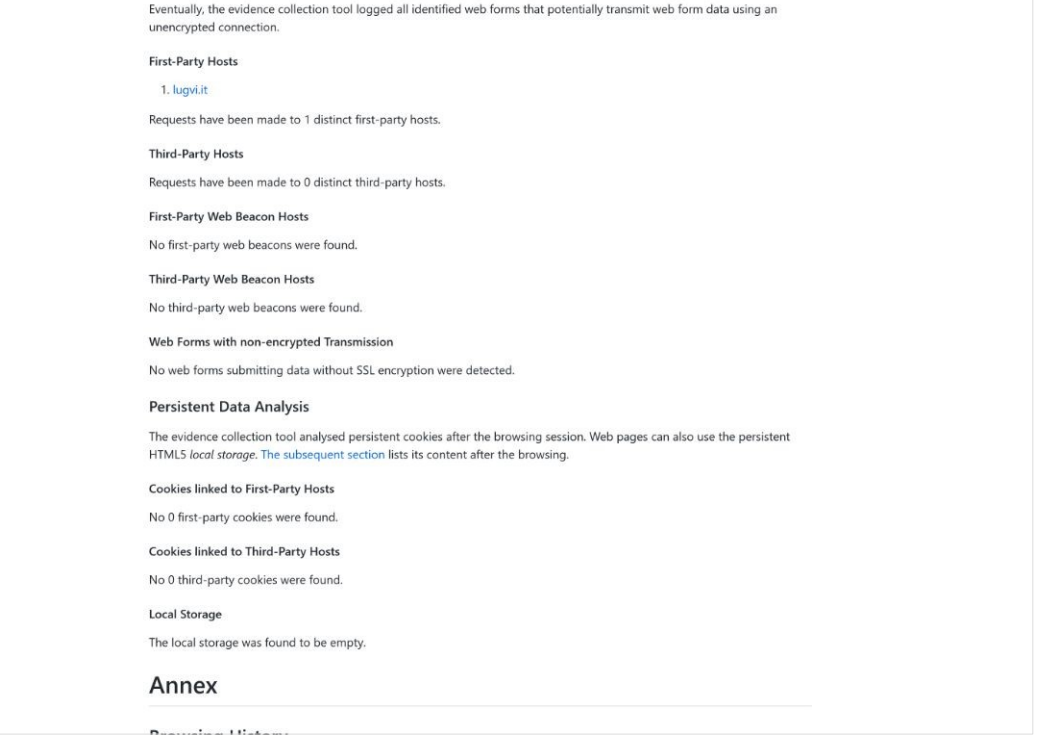

#### **Contenuti utente e sicurezza**

COME GESTIRLI CORRETTAMENTE

#### MODULI DI CONTATTO Sarà sufficiente

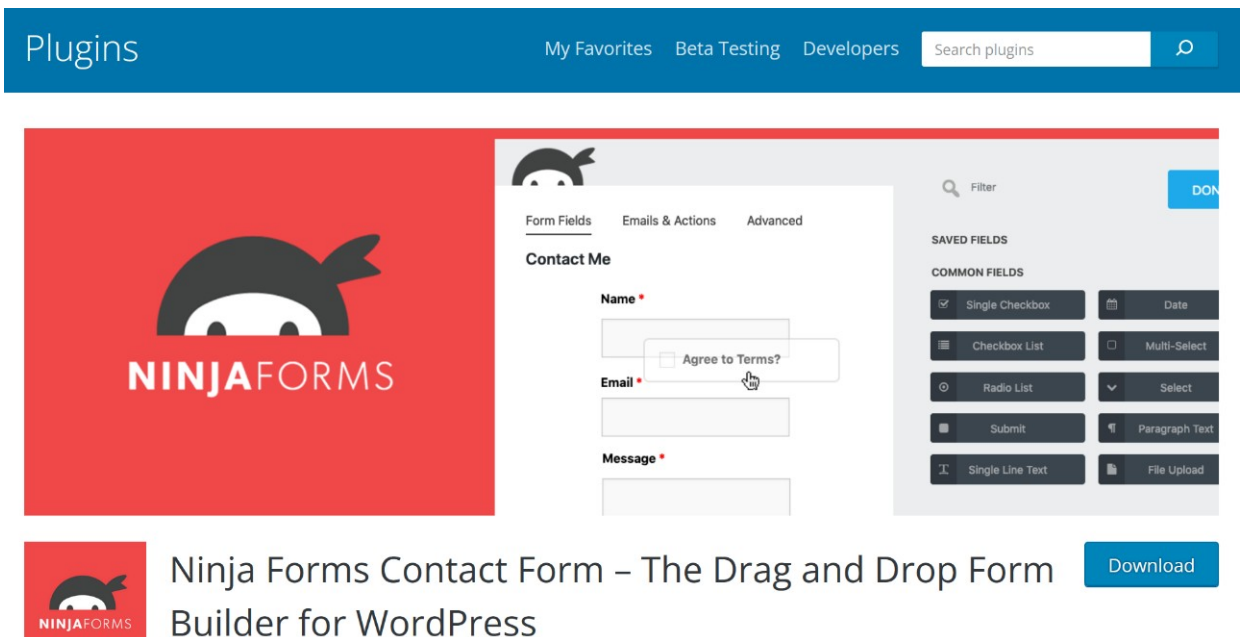

verificare che non usino servizi di terze parti (come Google Forms o Jotform) per raccogliere le richieste.

Possiamo usare plugin come **Ninja Forms** per comporre i moduli e impostare un limite di conservazione.

**By Saturday Drive** 

#### **Indirizzi IP nei commenti**

Possiamo anonimizzare gli indirizzi IP nei commenti già esistenti effettuando una query:

```
UPDATE wp comments SET comment author IP =CONCAT(SUBSTRING_INDEX(comment_author_IP,'.',3), '.0')
```
Oppure possiamo usare il plugin **Comments Advanced,** se sono pochi.

*L'esempio non gestisce correttamente gli indirizzi IPv6.*

<?php

```
// Anonymize IP addresses using the new wp privacy anonymize ip function,
// available in WordPress 4.9.6
```

```
if ( function exists( 'wp privacy anonymize ip' ) ) {
    add_filter( 'pre_comment_user_ip', function( $ip ) {
        return wp privacy anonymize ip( sin );
    });
}
```
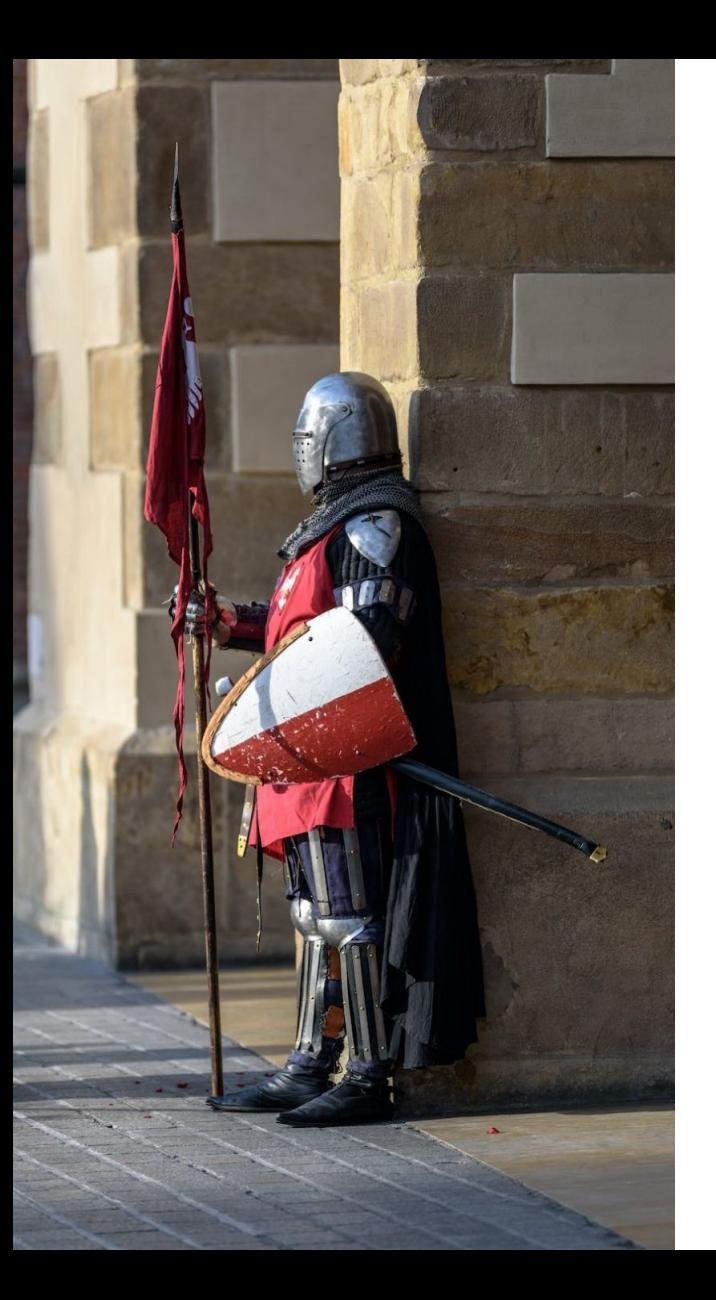

### **Servizi di sicurezza e antispam**

Alcuni plugin con funzionalità di sicurezza usano servizi esterni per verificare gli indirizzi email oppure gli IP.

Conviene controllare bene e rimuovere quelli che effettuano trattamenti su cui non abbiamo alcun controllo.

Per lo spam scegliamo **Antispam Bee** invece di Akismet.

HTTPS://WORDPRESS.ORG/PLUGINS/ANTISPAM-BEE/

### **Jetpack**

È un plugin piuttosto diffuso e composto da molteplici moduli. Alcuni sono totalmente innocui, altri usano (e trasmettono) i dati di navigazione degli utenti.

Vanno disattivati tutti i moduli che non si usano e vagliati quelli che invece si intende tenere:

https://[...]**/wp-admin/admin.php?page=jetpack\_modules**

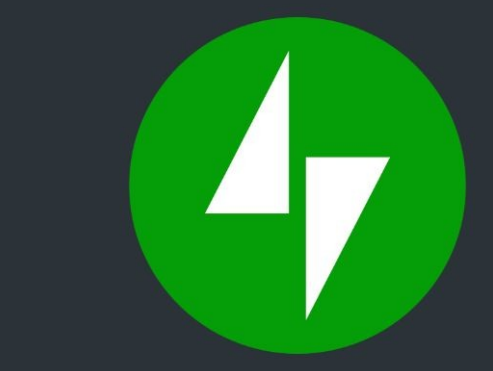

### *Affermare che non si è interessati al diritto alla privacy perché non si ha nulla da nascondere è come dire che non si è interessati alla libertà di parola perché non si ha nulla da dire.*

EDWARD SNOWDEN

CONTATTI

**Web** [andrealazzarotto.com](https://andrealazzarotto.com/)

**GitHub**

[Lazza](https://github.com/Lazza)

**Twitter** [@thelazza](https://twitter.com/thelazza)

**Mastodon** [@lazza@mastodon.social](https://mastodon.social/@lazza)

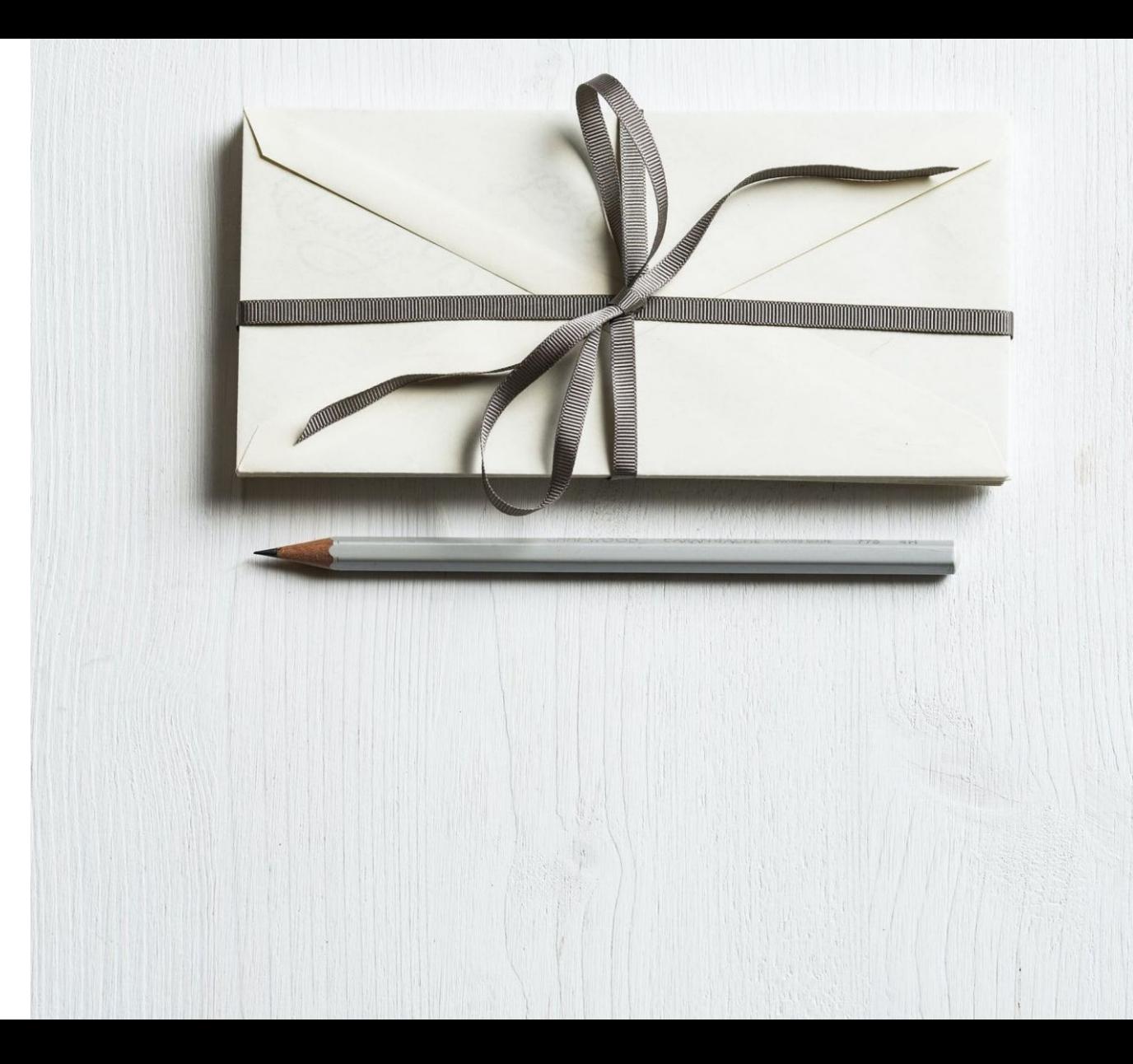